## Dickinson

## Dickinson College Guest Wireless Access

Welcome to Dickinson! The Guest network is available to guests for connecting to the wireless network. Please note that this network only allows access to web-based resources. This means you can only access web pages and web-based e-mail (such as Gmail, Yahoo, etc.). *Traditional e-mail client programs such as Outlook or Apple Mail will not be able to connect.*

Guests may self-register to obtain an account to the network that will expire after 8 hours. Visitors and guests who will be on campus for more than a day may be sponsored by faculty and/or staff and obtain an account that will extend expiration for as long as 5 days – please ask the department sponsoring your stay at the College to contact the Helpdesk to extend your access.

## **Guest Wireless Self-Registration Instructions**

To obtain an account you will need to click on the "Guest" network that will appear on the list of available wireless networks on your device (phone, tablet, laptops, etc.). After you have connected to the "Guest" wireless network, open a browser and you will be automatically taken to the Guest Registration page. Enter the requested information in the visitor registration screen, then click "Register".

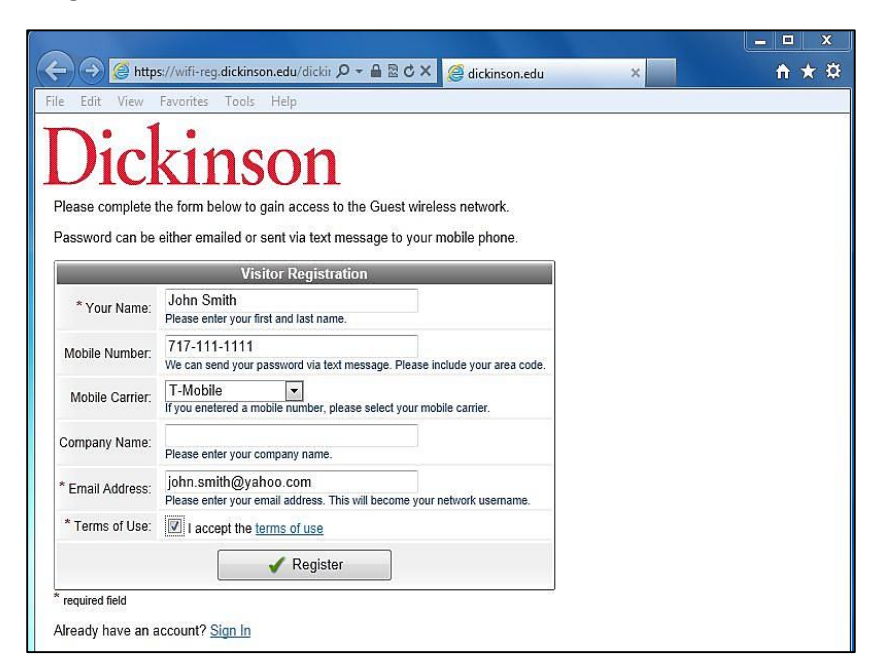

Next you will see a page confirming the details you entered. Click the "Sign In" link below your details to proceed.

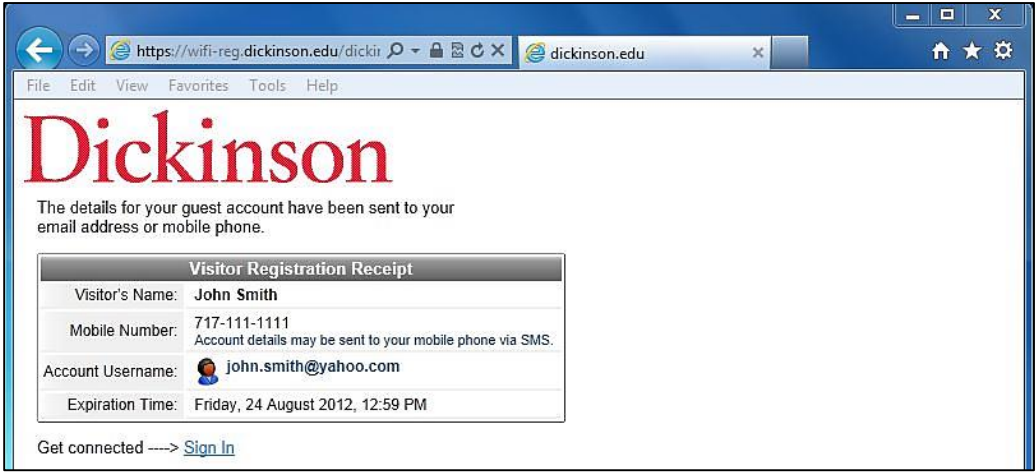

The details of your guest account will be sent to both the phone number (via SMS text message) and the email address you provided. Enter the provided Username and Password and click "Log In" to begin your session. The device should now be able to access the internet.

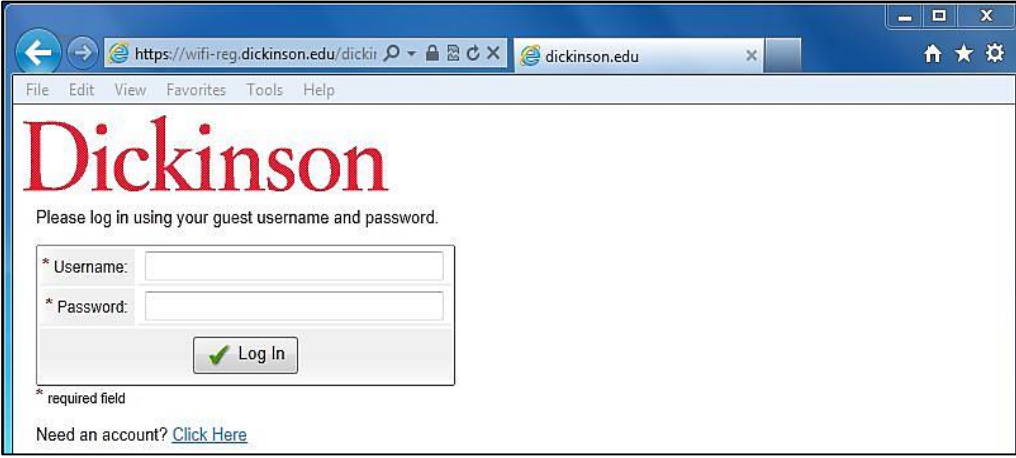